You are here: Document Imaging Screens > Full-text Indexing Setup

# Full-text Indexing Setup (FTI)

Full-Text Indexing (also known as Optical Character Recognition or OCR indexing) provides you with the ability to search documents using any keywords, not just those that were entered at the time the image was added to the system. To use this feature, simply select the Enable OCR service? check box.

After OCR is enabled, additional setup options allow administrators to:

- turn the OCR of documents on or off,
- display of number of documents scanned,
- see the number of remaining documents to be scanned,
- see the number of documents with errors, and
- set a daily schedule (for example, if you only want to run OCR indexing during off hours).

This screen provides a quick overview list of all OCR errors and allows administrators to "retry" documents by adding them back to pending status. Any records that appear in the error log can be left as is, and the system will simply not re-attempt to OCR them.

Note: Secured PDFs and PDFs containing form fields cannot be scanned for OCR.

#### More Info:

Spectrum supports text searches on the following file types:PDF, TIFF, DOC, DOCX, XLS, XLSX, TXT, and RTF. To improve processing speeds (if there are a large number of records), you can click Preferences on the Spectrum bar and in the Operator Preferences screen, select the 'Limit records display on high-volume listboxes?' option and then reduce the Maximum setting to 500 records.

## What do you want to do?

#### View field descriptions

Use this table for reference when completing the setup screen.

Fielde/buttone

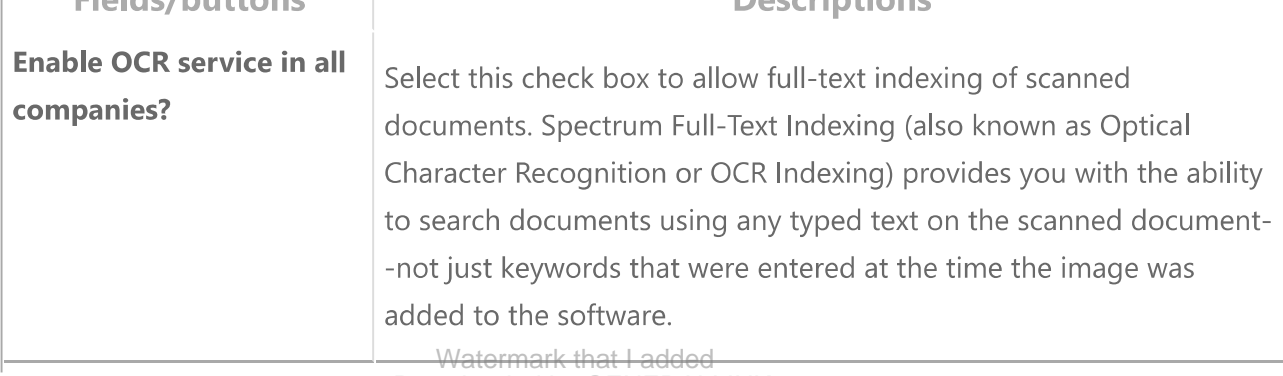

**Deceriptions** 

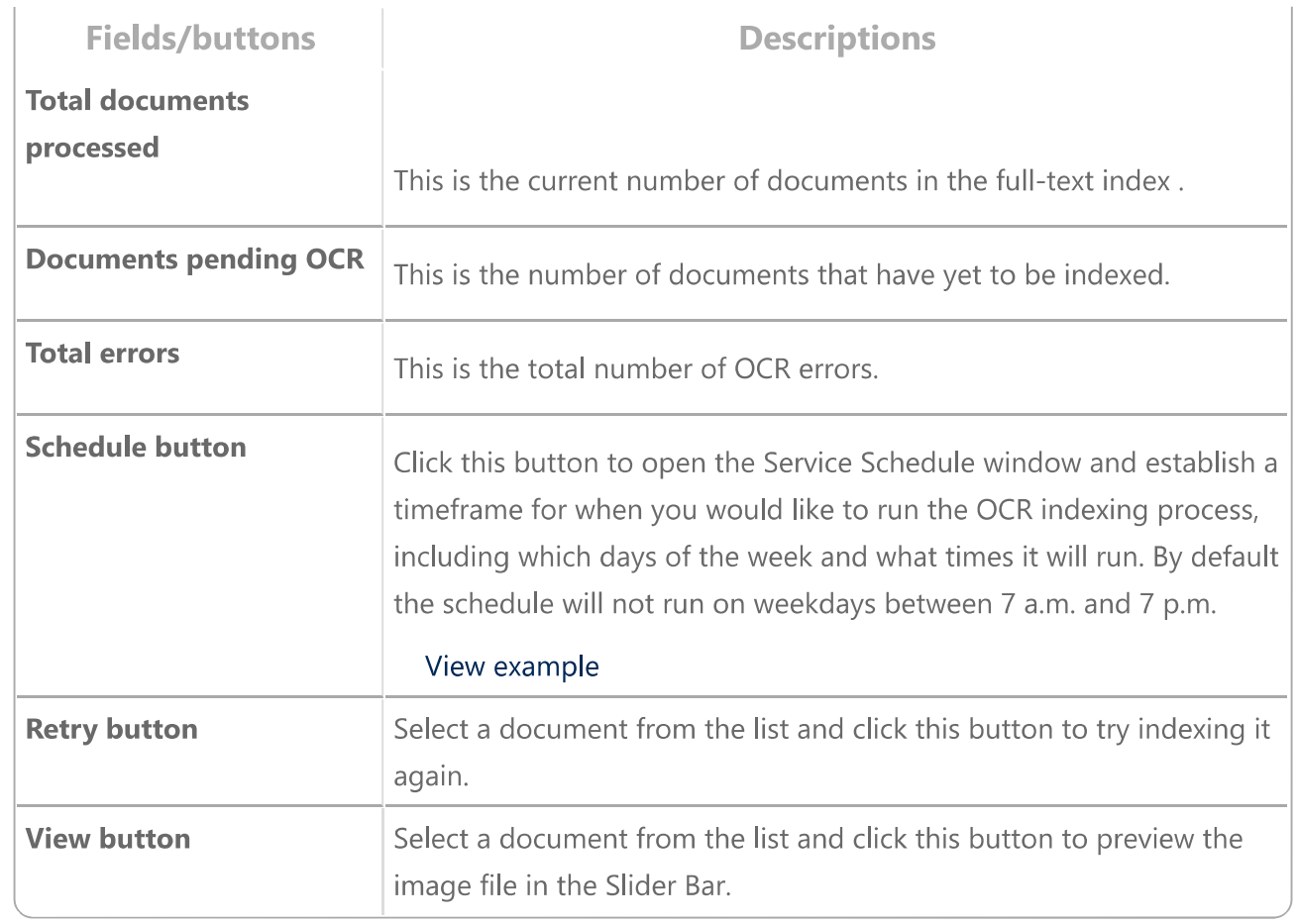

### View an example

View related error messages

© Viewpoint, Inc. All Rights Reserved.

We're here to help! If this help topic did not answer your question, please contact us for further assistance.

http://www.dexterchaneyhelp.com/Spectrum14/#../Subsystems/DI/Content/bPScreens/Full Text Indexing Setup.htm?Highlight=OCR

#### 3/8/2018

Revision date: Thursday, January 11, 2018